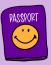

## Passport to Success

## Secure Data Sharing Protocol

## ZendTo – Dropping off your pupil list file for the Passport to Success team

- 1. Visit <u>https://zendto.manchester.ac.uk</u> in your browser:
  - A https://zendto.manchester.ac.uk
- 2. Click the Drop-off button:

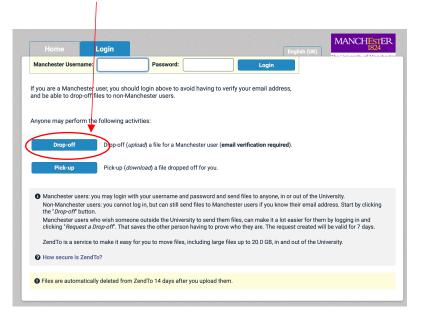

3. You will be asked to provide your information. Write your name, the name of your organisation (school), and your email address in the fields below. After this is done, <u>click on the "I am not a robot"</u> and solve the task you are presented with. Finally, press the "Send confirmation" button

|                   |                                            |                                    |                       | MANCHESTER                           |
|-------------------|--------------------------------------------|------------------------------------|-----------------------|--------------------------------------|
| Home              |                                            |                                    | Englis I (UK)         | 1824<br>The University of Manchester |
|                   |                                            |                                    |                       |                                      |
| Information abo   | ut the Sender                              |                                    |                       |                                      |
|                   |                                            |                                    |                       |                                      |
| Have you been gi  | ven a "Request Code"? Ye                   | s No                               |                       |                                      |
|                   |                                            |                                    | /                     |                                      |
|                   | Your name:                                 |                                    | (required)            |                                      |
|                   | Your organisation:                         |                                    |                       |                                      |
|                   |                                            |                                    |                       |                                      |
|                   | Your email address:                        |                                    | (required)            |                                      |
| To confirm that w | ou are a real person (and no               | a computer), please complete the   | uick challenge helow: |                                      |
| To commit that y  | ou ale a rear person (and no               | a computer), please complete the t | duck challenge below. |                                      |
|                   | l'm not a                                  | nhat 💽                             |                       |                                      |
|                   | Innota                                     | reCAPTCHA<br>Privacy - Terms       |                       |                                      |
|                   |                                            |                                    |                       |                                      |
|                   | I now need to se<br>When you get it in a p | nd you a confirmation email.       |                       |                                      |
|                   |                                            |                                    |                       |                                      |
|                   | Sen                                        | d confirmation                     |                       |                                      |
|                   |                                            |                                    |                       |                                      |

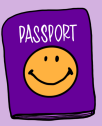

4. Once you click the "Send confirmation" button above, you should be presented with this message:

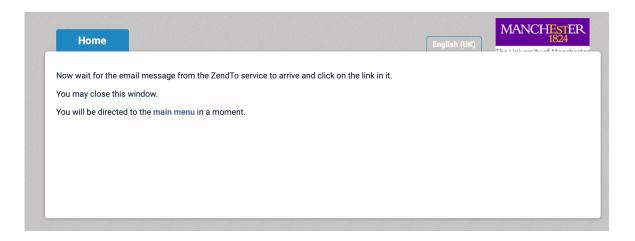

5. You will receive an email in the address you provided in point 3. The email you receive should look like the image immediately below (but with the details you provided above). Please click the link that you received in your email message from ZendTo.

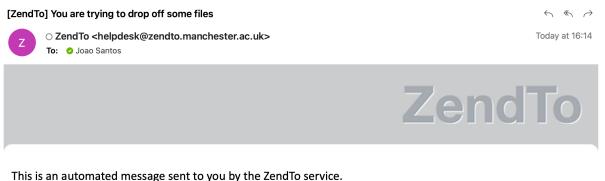

This is an automated message sent to you by the ZendTo service.

Name: Joao **Organisation: Joao Primary School** Email: joao.santos@manchester.ac.uk

You have asked us to send you this message so that you can drop-off some files for someone.

IGNORE THIS MESSAGE IF YOU WERE NOT IMMEDIATELY EXPECTING IT!

Otherwise, continue the process by clicking the following link (or copying and pasting it into your web browser):

https://zendto.manchester.ac.uk/dropoff?auth=a5deb3c3bb4457c35712091a8f3e9600

Copyright © 2022 ZendTo | About ZendTo This service is powered by a copy of ZendTo

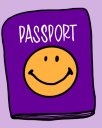

6. When you click the link you received on your email, you will see the menu below asking you for the details of the person you want to send the file to.

| Home                                                               | Inbox                                                                                                    | Outbox Logo                              | ıt                                                                                                 | English (UK)                                                                                                    |
|--------------------------------------------------------------------|----------------------------------------------------------------------------------------------------|------------------------------------------|----------------------------------------------------------------------------------------------------|----------------------------------------------------------------------------------------------------|
| Users are also stru-<br>Use this form to dr<br>email containing th | ZendTo are scanned<br>ongly encouraged to<br>op-off (upload) one o<br>le information you en<br>y confirmation purpo | Add Reo                                  | cipients<br>Add Many                                                                               | would with any other file you downloa<br>nal private information)!<br>recipient will receive an automated<br>ess will also be logged and sent to the                              |
| From:<br>Joao Santos <joar<br>To:</joar<br>                        | o.santos@mancheste                                                                                                  | er Name: Adds to your add                | dress book                                                                                         | f files for you                                                                                                    |
| Short note to the R                                                | ecipients:                                                                                                    | Add                                      | Add & Close                                                                                        | le                                                                                                    |
|                                                                    |                                                                                                    |                                          | <ul> <li>Send me</li> <li>Send en</li> <li>which in</li> <li>Recipier</li> <li>Allow or</li> </ul> | e an email when each recipient picks up the fi<br>nail message to recipients<br>Includes Passcode as well as Claim ID<br>nts must agree to terms and conditions<br>nly 1 download |
|                                                                    |                                                                                                    | 1000 / 1000 left<br>Click to Add Files o |                                                                                                    | til drop-off expires at 2022-12-05 13:55                                                                                                    |

 You should type the name "Joao Santos" in the field "Name:" and passport@manchester.ac.uk in the field "Email", as shown below. After doing that you click "Add and close":

| Home Inbox                                                                                                    | Outbox Logout             | English (UK)                                                                                                    |
|----------------------------------------------------------------------------------------------------|---------------------------|----------------------------------------------------------------------------------------------------|
| PLEASE NOTE<br>Files uploaded to ZendTo are scanned for<br>Users are also strongly encouraged to e<br>Use this form to drop-off (upload) one or<br>email containing the information you enter<br>recipient for identity confirmation purpose | Add Recip                 | ients<br>Add Ma ny                                                                                                    |
| From:                                                                                                    |                           |                                                                                                    |
| Joao Santos <joao.santos@manchester< td=""><td>Name: João Santos</td><td>f files for you</td></joao.santos@manchester<>                                                                                                    | Name: João Santos         | f files for you                                                                                                    |
| To:                                                                                                    | Email: passport@manchest  | er.ac.uk                                                                                                    |
| 0                                                                                                    | -man pacepont@manoneou    |                                                                                                    |
| Short note to the Recipients:                                                                                                    | Add                       | Add & Close le                                                                                                    |
|                                                                                                    | ð                         | <ul> <li>Send me an email when each recipient picks up the files</li> <li>Send email message to recipients</li> <li>which includes Passcode as well as Claim ID</li> <li>Recipients must agree to terms and conditions</li> <li>Allow only 1 download</li> </ul> |
|                                                                                                    | 1000 / 1000 left          | 14days until drop-off expires at2022-12-05 14:00                                                                                                    |
|                                                                                                    | Click to Add Files or Dra | ng Them Here                                                                                                    |

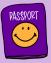

8. After pressing "Add and close", you will get the menu below:

| Home                                                                                                    | Inbox               | Outbox Logou                         | t English (UK) MANCHESTER<br>1824<br>The University of Mansherter                                                                              |
|----------------------------------------------------------------------------------------------------|---------------------|--------------------------------------|----------------------------------------------------------------------------------------------------|
| PLEASE NOTE                                                                                                    | endTo are scanned f | or viruses. But still exercise the : | same degree of caution as you would with any other file you download.                                                                          |
|                                                                                                    |                     |                                      | ensitive information (e.g. personal private information)!                                                                                      |
| mail containing the                                                                                                    |                     | er below and instructions for dow    | lanchester user or others). The recipient will receive an automated<br>vnloading the file. Your IP address will also be logged and sent to the |
| rom:                                                                                                    |                     |                                      | Subject:                                                                                                    |
| Joao Santos <joao.< td=""><td>santos@manchester</td><td>r.ac.uk&gt; University of Man</td><td>Joao Santos has dropped off files for you</td></joao.<> | santos@manchester   | r.ac.uk> University of Man           | Joao Santos has dropped off files for you                                                                                                    |
| o:                                                                                                    |                     |                                      |                                                                                                    |
| João Santos <pas< td=""><td>sport@manchester.a</td><td>ac.uk&gt; 😑 🕒</td><td></td></pas<>                                                             | sport@manchester.a  | ac.uk> 😑 🕒                           |                                                                                                    |
| hort note to the Re                                                                                                    | cipients:           |                                      |                                                                                                    |
|                                                                                                    | •                   |                                      | Encrypt every file                                                                                                    |
|                                                                                                    |                     |                                      | Calculate SHA-256 checksum of each file Send me an email when each recipient picks up the files                                                |
|                                                                                                    |                     |                                      | Send email message to recipients                                                                                                    |
|                                                                                                    |                     |                                      | ✓ which includes Passcode as well as Claim ID Recipients must agree to terms and conditions Allow only 1 download                              |
|                                                                                                    |                     | 1000 / 1000 left                     | 14 days until drop-off expires at 2022-12-05 14:00                                                                                             |
|                                                                                                    |                     |                                      |                                                                                                    |
|                                                                                                    |                     | Click to Add Files or                | Drag Them Here                                                                                                    |
|                                                                                                    |                     |                                      |                                                                                                    |

9. The next thing to do is to <u>tick the option</u> "Encrypt every file". This is essential. This ensures the file you are sending to us will be encrypted:

| Home                                                                                                    | Inbox                  | Outbox                       | ogout                     | English (UK)                                        | The University of Mancheste   |
|----------------------------------------------------------------------------------------------------|------------------------|------------------------------|---------------------------|-----------------------------------------------------|-------------------------------|
| PLEASE NOTE                                                                                                  |                        |                              |                           |                                                     |                               |
| LEASE NUTE                                                                                                   |                        |                              | $\langle \rangle$         |                                                     |                               |
|                                                                                                    |                        |                              |                           |                                                     | any other file you download.  |
| Jsers are also <b>str</b>                                                                                    | ongly encouraged to e  | ncrypt every file if any con | tain sensitive informatio | on (e.g. personal private ir                        | formation)!                   |
| se this form to dr                                                                                           | op-off (upload) one or | more files for anyone (eith  | er a Manchester user o    | r others) The recipient wi                          | I receive an automated        |
|                                                                                                    |                        | er below and instructions f  |                           |                                                     |                               |
| cipient for identit                                                                                          | ty confirmation purpos | es.                          |                           |                                                     |                               |
| om:                                                                                                    |                        |                              | Subject:                  |                                                     |                               |
|                                                                                                    |                        |                              |                           |                                                     |                               |
| ,                                                                                                    | o.santos@manchester    | ac.uk> University of Man.    | Joao Santos na            | s dropped off files for you                         |                               |
| <b>):</b>                                                                                                    |                        |                              |                           |                                                     |                               |
| João Santos <pa< td=""><td>ssport@manchester.a</td><td>c.uk&gt; 😑 🛛 🔂</td><td>×</td><td></td><td></td></pa<> | ssport@manchester.a    | c.uk> 😑 🛛 🔂                  | ×                         |                                                     |                               |
| hort note to the R                                                                                           | Recipients:            |                              |                           |                                                     |                               |
|                                                                                                    |                        |                              |                           | crypt every file                                    |                               |
|                                                                                                    |                        |                              | 🗹 Ca                      | culate SHA-256 checksu                              |                               |
|                                                                                                    |                        |                              |                           | nd me an email when eac<br>nd email message to reci | h recipient picks up the file |
|                                                                                                    |                        |                              |                           | ich includes Passcode as                            |                               |
|                                                                                                    |                        |                              |                           | cipients must agree to te                           | rms and conditions            |
|                                                                                                    |                        |                              | 11                        | ow only 1 download                                  |                               |
|                                                                                                    |                        | 1000 / 1000                  | left 14 day               | ys until drop-off expires a                         | t 2022-12-05 14:00            |
|                                                                                                    |                        |                              |                           |                                                     |                               |
|                                                                                                    |                        |                              |                           |                                                     |                               |

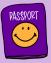

10. Once you tick the option "Encrypt every file", you will get to the menu below. You are asked for an encryption passphrase. This is where you should use the school password that we have provided you (the one that starts with 3333....).

| PLEASE NOTE<br>Files uploaded to Ze<br>Jsers are also <b>stron</b>                         |                   |                                                   | ould with any other file you download.<br>al private information)!                                                                                       |
|--------------------------------------------------------------------------------------------|-------------------|---------------------------------------------------|----------------------------------------------------------------------------------------------------|
| se this form to drop-<br>mail containing the i<br>ccipient for identity c<br>rom:          | nformation you er | This was submary will not be card to the mainimum | ecipient will receive an automated<br>s will also be logged and sent to the                                                                              |
| Joao Santos <joao.s< td=""><td>antos@manchest</td><td></td><td>iles for you</td></joao.s<> | antos@manchest    |                                                   | iles for you                                                                                                    |
| o:<br>João Santos <pass<br>hort note to the Rec</pass<br>                                  |                   | And again:<br>Vide characters<br>OK Cancel        | 56 checksum of each file                                                                                                    |
|                                                                                            |                   | ✓ which inclu Recipients Allow only               | when each recipient picks up the files<br>message to recipients<br>ides Passcode as well as Claim ID<br>must agree to terms and conditions<br>1 download |
|                                                                                            |                   | 1000 / 1000 left1 days until d                    | drop-off expires at 2022-12-05 14:00                                                                                                    |

11. After you add the password and click OK this is what you will see on your screen. Note that you now have the "Encrypt every file" option ticked, so that is sorted.

| Home                                                                                                    | Inbox Outbox Logout Examine (MANCHEST)                                                                                                    | ER     |
|----------------------------------------------------------------------------------------------------|----------------------------------------------------------------------------------------------------|--------|
| Home                                                                                                    | INDOX UUTDOX LOGOUT English (UK)                                                                                                    | chact  |
| PLEASE NOTE                                                                                                    |                                                                                                    |        |
|                                                                                                    | ZendTo are scanned for viruses. But still exercise the same degree of caution as you would with any other file you down ongly encouraged to encrypt every Ne if any contain sensitive information (e.g. personal private information)!                                                         | load   |
| mail containing th                                                                                                    | rop-off (upload) one or more files for anyone (either a Manchester user or others). The recipient will receive an automated<br>ne information you enter below and instructions for downloading the file. Your IP address will also be logged and sent to t<br>ty confirmation purposes.        |        |
| rom:                                                                                                    | Subject:                                                                                                    |        |
| loao Santos <joa< td=""><td>o.santos@manchester.ac.uk&gt; University of Man Joao Santos has dropped off files for you</td><td></td></joa<> | o.santos@manchester.ac.uk> University of Man Joao Santos has dropped off files for you                                                                                                    |        |
| D:                                                                                                    |                                                                                                    |        |
| João Santos <pa< td=""><td>assport@manchester.ac.uk&gt; 😑 😝</td><td></td></pa<>                                                            | assport@manchester.ac.uk> 😑 😝                                                                                                    |        |
| hort note to the R                                                                                                    | Recipients:<br>Encrypt every file<br>Calculate SHA-256 checksum of each file<br>Send me an email when each recipient picks up the<br>Send email message to recipients<br>which includes Passcode as well as Claim ID<br>Recipients must agree to terms and conditions<br>Allow only 1 download | e file |
|                                                                                                    | 1000 / 1000 left 14 days until drop-off expires at 2022-12-05 14:00                                                                                                    |        |
|                                                                                                    | Click to Add Files or Drag Them Here                                                                                                    |        |

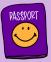

12. Now you need to click the "Click to Add files or drag them here". It may take some time but eventually a window will open where you can locate and add your pupil list file:

| Home                                              | Inbox               | Outbox              | Logo                           | ut English (UK) MANCHESTER<br>1824                                                                                                    |
|---------------------------------------------------|---------------------|---------------------|--------------------------------|----------------------------------------------------------------------------------------------------|
|                                                   |                     |                     |                                | same degree of caution as you would with any other file you download.<br>ensitive information (e.g. personal private information)!                                                                                                    |
| email containing the recipient for identity       |                     | er below and instr  |                                | Nanchester user or others). The recipient will receive an automated whoading the file. Your IP address will also be logged and sent to the                                                                                                    |
| From:<br>Joao Santos <joao<br>To:</joao<br>       | .santos@mancheste   | r.ac.uk> University | of Man                         | Subject:           Joao Santos has dropped off files for you                                                                                                    |
| João Santos <pas<br>Short note to the Re</pas<br> | ssport@manchester.a | ac.uk> 😑 😲          |                                |                                                                                                    |
|                                                   |                     |                     | ß                              | <ul> <li>Encrypt every file</li> <li>Calculate SHA-256 checksum of each file</li> <li>Send me an email when each recipient picks up the files</li> <li>Send email message to recipients</li> <li>which includes Passcode as well as Claim ID</li> <li>Recipients must agree to terms and conditions</li> <li>Allow only 1 download</li> </ul> |
|                                                   |                     |                     | o / 1000 left<br>o Add Files o | r Drag Them Here                                                                                                    |

13. Once you have selected your pupil list file, you click to add it and once that happens the file name will be shown (see image below). In this example, my pupil list file is called "0 – Primary School Name pupil list". Your file will have a different name. What you then need to do is click "Drop-off Files".

/

| Home Inbox                                                                                                    | Outbox Logou                              | ut English (UK) MANCHIESTE                                                                                                    |
|----------------------------------------------------------------------------------------------------|-------------------------------------------|----------------------------------------------------------------------------------------------------|
|                                                                                                    |                                           | same degree of caution as you would with any other file you downlo<br>sensitive information (e.g. personal private information)!                                                                                                    |
|                                                                                                    | pelow and instructions for dov            | Manchester user or others). The recipient will receive an automated<br>wnloading the file. Your IP address will also be logged and sent to th                                                                                                    |
| From:                                                                                                    |                                           | Subject:                                                                                                    |
| Joao Santos <joao.santos@manchester.ac< td=""><td>.uk&gt; University of Man</td><td>Joao Santos has dropped off files for you</td></joao.santos@manchester.ac<> | .uk> University of Man                    | Joao Santos has dropped off files for you                                                                                                    |
| Го:                                                                                                    |                                           |                                                                                                    |
| João Santos <passport@manchester.ac.< th=""><th>ık&gt; 😑 🖸</th><th></th></passport@manchester.ac.<>                                                             | ık> 😑 🖸                                   |                                                                                                    |
|                                                                                                    | 1000 / 1000 left<br>Click to Add Files or | <ul> <li>Encrypt everyfile</li> <li>Calculate SHA-256 checksum of each file</li> <li>Send me an email when each recipient picks up the</li> <li>Send email message to recipients</li> <li>which includes Passcode as well as Claim ID</li> <li>Recipients must agree to terms and conditions</li> <li>Allow only 1 download</li> <li>14 days until drop-off expires at 2022-12-05 14:00</li> </ul> |
| Filename                                                                                                    | Si                                        | Size Description                                                                                                    |
| 1. 0 - Primary School Name pup                                                                                                    | 8.1 KB / 20                               | · · · · · · · · · · · · · · · · · · ·                                                                                                    |

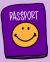

14. When you click the "Drop-off Files", a blue progress bar will appear and after a few seconds the following menu will appear. At this point there is nothing else you need to do. Once we get your file you will receive a notification in your email address.

## **Drop-Off Summary**

| Your files have been encrypted and sent successfully.<br>They will expire in 14 days.                                                                                                    |           |                                                                                               |                   |
|----------------------------------------------------------------------------------------------------|-----------|-----------------------------------------------------------------------------------------------|-------------------|
| Filename                                                                                                    | Size      | SHA-256 Checksum                                                                              | Description       |
| 0 - Primary School Name pupil list.xlsx                                                                                                    | 8.1 KB    | CB377D15F1E582E24B9FF913E9584E5B<br>B3887F064604343D3F9802C51F92F099                          |                   |
| 1                                                                                                    | file      |                                                                                               |                   |
| Joao Santos <joao.santos@manchester.ac.uk> University of Manchester<br/>To:<br/>João Santos <passport@manchester.ac.uk><br/>Comments:</passport@manchester.ac.uk></joao.santos@manchester.ac.uk> |           | 140.38 on 2022-11-21 14:43                                                                    | his link 🍺, or    |
|                                                                                                    | https://: | e Claim ID & Passcode:<br>zendto.manchester.ac.uk/pickup?claimID=iTeXm<br>): iTeXmFyAmEfMkbBF | FyAmEfMkbBF&claii |
|                                                                                                    |           | asscode: waQs5zYVQXMdyPuH                                                                     |                   |
| None of the files has been picked-up yet.                                                                                                    |           |                                                                                               |                   |

If you have any questions about this process you can ring us at 0161 275 8512 or email us at passport@manchester.ac.uk